## **Electronic Medicare Billing for Medicare and Senior Replacement Plans**

## For Provider Electronic Solutions (PES) Software Users:

Claim Filing Indicator can be found on OI Screen

| Claim Filing Ind Code                                                         |
|-------------------------------------------------------------------------------|
| CAS Segments can be found on OI ADJ Screen                                    |
| Adjustment Group Codes/Reason Codes/Amount                                    |
|                                                                               |
| 1 00 4                                                                        |
| Payer Paid Amount can be found on OI Adj Screen                               |
| Hdr 1   Hdr 2   Hdr 3   OI OI Adj                                             |
| Paid Date/Amount 00/00/0000                                                   |
| Payer Identifier Code (Carrier Code) can be found in the Policy Holder Screen |
| Policy Holder                                                                 |
| Client ID Carrier Code                                                        |

If you need to add a carrier code to your PES software, please select **LIST** along the top and then select **Carrier.** Once the carrier code has been added, you need to add it to your **Policy Holder Record.** 

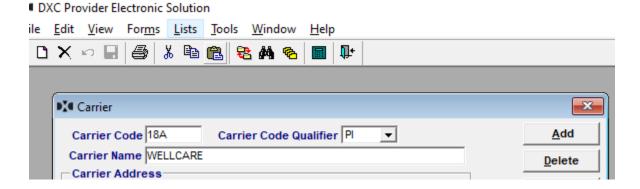